# **Operation Manual**

Automated Remote Message

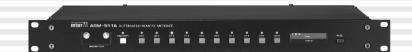

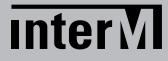

### Welcome

#### A personal welcome to you from the management and employees of Inter-M

All of the co-workers here at Inter-M are dedicated to providing excellent products with inherently good value, and we are delighted you have purchased one of our products.

We sincerely trust this product will provide years of satisfactory service, but if anything is not to your complete satisfaction, we will endeavor to make things right.

Welcome to Inter-M, and thank you for becoming part of our worldwide extended family!

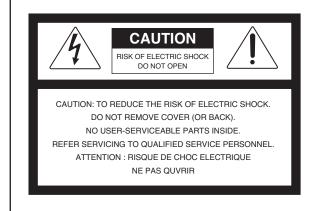

To prevent fire or shock hazard, do not

expose the unit to rain or moisture.

4

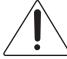

This symbol is intended to alert the user to the presence of uninsulated "dangerous voltage" within the product's enclosure that may be of sufficient magnitude to constitute a risk of electric shock to persons.

This symbol is intended to alert the user to the presence of important operation and maintenance (servicing) instructions in the literature accompanying the appliance.

Caution: To prevent electric shock do not use this (polarized) plug with an extension cord, receptacle or other outlet unless the blades can be fully inserted to prevent blade exposure.

Attentions: Pour prévenir les chocs électriques ne pas utiliser cette fiche polarisée avec un prolongateur, une prise de courant on une autre sortie de courant, sauf si les lames peuvent étre insérées à fond sans en laisser aucune partie à découvert.
Pour deconnecter completement l'appareil du reseau d'alimentation. deconnecter le cordon d'alimentation de la prise murale.
La prise du reseau d'alimentation doit demeurer aisement

accessible.

\*WARNING FOR YOUR PROTECTION PLEASE READ THE FOLLOWING-WATER AND MOISTURE: Unit should not be used near water(e.g. near a bathtub, washbowl, kitchen sink, laundry tub, in a wet basement, or near a swimming pool, etc). Care should be taken so than objects do not fall and liquids are not spilled into the enclosure through openings.

\*Do not install this equipment in a confined space such as a book case or similar unit.

- \*Warning : To reduce the risk of fire or electric shock, do not expose this apparatus to rain or moisture and objects filled with liquids, such as vases, should not be placed on this apparatus.
- \*This apparatus shall be connected to a mains socket outlet with a protective earthing connection.
- \*To completely disconnect this apparatus from the AC mains, disconnect the power supply cord plug from the AC receptacle.

\*The mains plug of the power supply cord shall remain readily accessible.

#### CAUTION

WARNING

\*These servicing instructions are for use by qualified service personnel only. To reduce the risk of electric shock, do not perform any servicing other than that contained in the operating instructions unless you are qualified to do so.

#### NOTE

\*This equipment has been tested and found to comply with the limits for a Class A digital device, pursuant to Part 15 of the FCC Rules. These limits are designed to provide reasonable protection against harmful interference when the equipment is operated in a commercial environment. This equipment generates, uses, and can radiate radio frequency energy and, if not installed and used in accordance with the instruction manual, may cause harmful interference to radio communications. Operation of this equipment in a residential area is likely to cause harmful interference in which case the user will be required to correct the interference at his own expense.

### **Contents**

| Unpacking                                | 2  |
|------------------------------------------|----|
| Installation                             |    |
| Environment                              | 2  |
| Important Safety Instructions            | 2  |
| Features                                 | 3  |
| Front Panel                              | 4  |
| Rear Panel                               | 5  |
| Operation Method                         |    |
| 1. SD Disk Function                      | 7  |
| 2. SD Disk Copy Function                 | 7  |
| 3. Telephone Paging                      | 8  |
| Web-browser Interface Configuration      |    |
| 1. Accessing to the ARM-911A Web-browser | 9  |
| 2. Network Setting                       | 9  |
| 3. Time Signal Setting                   |    |
| 4. Priority Setting                      |    |
| 5. AUX Input Setting                     |    |
| 6. Level Setting                         |    |
| 7. EQ Setting                            |    |
| 8. RM Setting                            |    |
| 9. Message Control                       |    |
| 10. Contact Setting                      |    |
| 11. Time Setting                         |    |
| 12. Log View                             |    |
| 13. Upgrade<br>14. Restart               |    |
| 15. Factory Setting                      |    |
| 16. Password Setting                     |    |
| 5                                        |    |
| Applications                             |    |
| Block Diagram                            | 27 |
| Specifications                           |    |
| Service                                  |    |
| Procedures                               |    |
| Schematic                                |    |
| Parts List                               |    |
| Variations and Options                   |    |
| Warranty                                 |    |

1

### Unpacking

Although your ARM-911A is neither complicated nor difficult to operate, we recommend you take a few minutes to read this brief manual and familiarize yourself with the important information regarding product features, setup and operation.

As with most electronic devices, we strongly recommend you retain the original packaging. In the unlikely event the product must be returned for servicing, the original packaging (or reasonable equivalent) is required.

### Installation

### Environment

Never place this product in an environment which could alter its performance or reduce its service life. Such environments usually include high levels of heat, dust, moisture, and vibration.

### **IMPORTANT SAFETY INSTRUCTIONS**

- 1. Read these instructions.
- 2. Keep these instructions.
- 3. Heed all warnings.
- 4. Follow all instructions.
- 5. Do not use this apparatus near water.
- 6. Clean only with dry cloth.
- 7. Do not block any ventilation openings. Install in accordance with the manufacturer's instructions.
- 8. Do not install near any heat sources such as radiators, heat registers, stoves, or other apparatus (including amplifiers) that produce heat.
- 9. Do not defeat the safety purpose of the polarized or grounding-type plug. A polarized plug has two blades with one wider than the other. A grounding type plug has two blades and a third grounding prong. The wide blade or the third prong are provided for your safety. If the provided plug does not fit into your outlet, consult an electrician for replacement of the obsolete outlet.
- 10. Protect the power cord from being walked on or pinched particularly at plugs, convenience receptacles, and the point where they exit from the apparatus.
- 11. Only use attachments/accessories specified by the manufacturer.
- 12. Use only with the cart, stand, tripod, bracket, or table specified by the manufacturer, or sold with the apparatus. When a cart is used, use caution when moving the cart/apparatus combination to avoid injury from tip-over.
- 13. Unplug this apparatus during lightning storms or when unused for long periods of time.
- 14. Refer all servicing to qualified service personnel. Servicing is required when the apparatus has been damaged in any way, such as power-supply cord or plug is damaged, liquid has been spilled or objects have fallen into the apparatus, the apparatus has been exposed to rain or moisture, does not operate normally, or has been dropped.

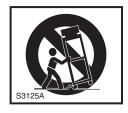

### **Features**

- Direct broadcasting of Emergency Message By pressing one of 10 instant play buttons, message file can be directly played.
- SD Card Backup Backup SD card is installed inside so that Front SD card can be copied to the backup SD card.
- MP3 Decoding MP3 file format is supported.
- Remote Control by Network Using Network, ARM-911A can be controlled at remote place.
- Remote Control by RS-232C Using RS-232C, ARM-911A can be controlled at remote place.
- **Remote Control by Tel In (DTMF)** Using telephone, 10 front buttons can be controlled and voice can be broadcasted.
- Scheduling by Network Using Network, scheduled broadcasting can be done.
- Variable Input sensitivity of AUX Input Using GUI (Graphic User Interface), the Input sensitivity can be selected -50dBu, -10dBu or +4dBu.
- Contact Input Using 10 Contact Inputs, 10 front buttons can be controlled.
- Contact Output

The contact closures can be programmed as external trigger if any messages and schedaled broadcasting is set to trigger the contact closure when it activates in web browsing interface.

- Fault Output NO, NC fault dry contact is provided.

ARM-911A **3** 

### **Front Panel**

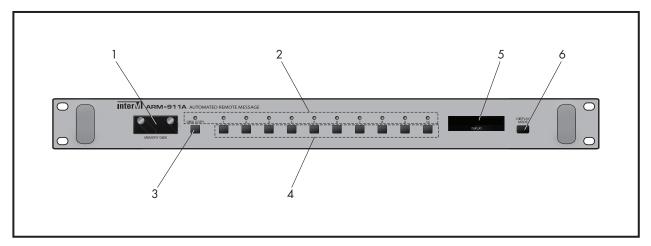

### 1. SD CARD COVER

2GB SD Card is installed. Be sure the direction when insert a SD card into the slot. Only 2GB memory can be used.

### 2. INDICATING LED

The LED is lit when the button is pressed.

### 3. COPY BUTTON

Use this button to copy the front SD card to the backup SD card which is inside the unit. The backup SD card is 2GB. When press the COPY button, the window displays 'PRESS THE MODE KEY ONCE MORE'. Press the Display mode button to start COPY. If the Display mode button is not pressed within about 3 seconds, then the COPY function is cancelled.

During copy the SD card, no other functions can be used.

NOTE: Do not turn off the power during copying the memory disc.

### 4. INSTANT PLAY BUTTONS

Use this button to play the file in the SD card directly.

### 5. DISPLAY WINDOW

The display shows the current status of the unit.

### 6. DISPLAY MODE BUTTON

Use this button to change the display mode.

### **Rear Panel**

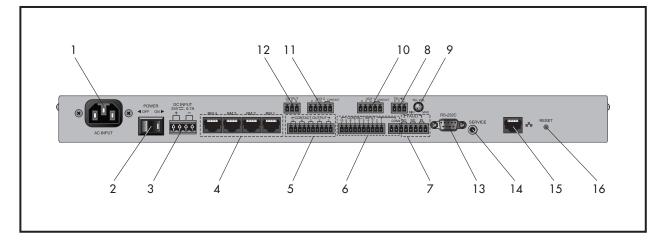

### 1. AC INLET

Connect the power cable which is supplied with the unit.

### 2. POWER SW

Use this switch to turn the power on or off.

### 3. DC INPUT

Connect a DC24V power source to this terminal. Make sure the polarity when make a connection.

### 4. RM INPUT TERMINAL

Connect the RM-911D or RM-911W to this terminal. Be sure for the CAT5E cable not to exceed the maximum operable distance. \*Maximum length of CAT5E cable between ARM-911A and RM-911. Cable resistance  $\leq 30\Omega$ : 300m  $30\Omega <$  cable resistance  $\leq 80\Omega$ : 100m

### 5. CONTACT INPUT

To play the file directly which is in the SD card, make a short of the each input contact.

### 6. CONTACT OUTPUT

The contact closures can be programmed as external trigger if any messages and scheduled broadcasting is set to trigger the contact closure when it actirates in web browsing interface.

### 7. FAULT INPUT / OUTPUT

If the Fault input pins are opened, then the window displays 'FAULT-IN'.

If the Fault input pins are shorted, then it is nornmal state.

When the power is off or the SD card is taken out, the Fault Output contacts are changed.

If the SD card is taken out and put in during the power on state, then turn the power off and on to reset or not the Fault output contacts are remains in Fault state.

- NC means Normally Closed, when it is in fault status it is opened.

- NO means Normally Opened, when it is in fault status it is closed.

5

### 8. TEL IN

Connect to a telephone exchange system for paging purposes.

If a DTMF signal is inputted, then the unit decode the DTMF tone and play the corresponded file which is in the SD card.

### 9. TEL VOLUME

Turn the volume clockwise to increase the volume. Turn the volume counter-clockwise to decrease the volume.

### 10. AUX1 INPUT

Connect AUX signal source to this terminal. The input sensitivity can be set using GUI (Graphic User Interface), -50dBu, -10dBu or +4dBu. When use a microphone, the phantom power can be set using GUI. The phantom power is 10V.

This input is activated by sensing the signal level so that the input is on or off by the input Signal level. When the input contact is closed, the input is activated so that the input can be controlled by the input contact. NOTE: DO NOT turn on the phantom power when the input is not used for the phantom microphone.

### 11. AUX2 INPUT

Connect AUX signal source to this terminal. The input sensitivity can be set using GUI (Graphic User Interface), -50dBu, -10dBu or +4dBu. When use a microphone, the phantom power can be set using GUI. The phantom power is 10V.

This input is activated by sensing the signal level so that the input is on or off by the input signal level. When the input contact is closed, the input is activated so that the input can be controlled by the input contact. NOTE: DO NOT turn on the phantom power when the input is not used for the phantom microphone.

### **12. AUDIO OUTPUT**

This is the audio output terminal. The output level can be controlled by GUI (Graphic User Interface).

### 13. RS-232C TERMINAL

This terminal allows control by a remote controller such as AMX / CRESTRON etc. The control protocol can be downloaded from the home page. (www.inter-m.com) The maximum cable length should be below 15m

The maximum cable length should be below 15m.

| Pin     | 1 | 2       | 3        | 4 | 5      | 6-9 |
|---------|---|---------|----------|---|--------|-----|
| Purpose | Х | Receive | Transmit | Х | Ground | Х   |

### **14. SERVICE TERMINAL**

This terminal is used for the software upgrade.

### **15. NETWORK TERMINAL**

10/100 Base-Tx is supported.

#### 16. RESET

Use this reset switch to make this unit to factory default setting.

### **Operation Method**

### 1. SD Disk Function

2GB SD memory is installed both front SD card and internal Backup SD card.

(1) Take out the SD memory from the unit.

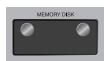

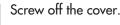

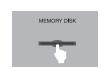

Push and release the center of the SD memory and then take out the SD memory. The window displays 'No Device'.

- (2) Storing message files
  - ① Save 10 message files into the SD memory.
  - ② The track number of the SD disc is in numerical order.

The track number is directly corresponded to the front 10 buttons. So, name the message files as below. 01.mp3, 02.mp3, ....., 09.mp3 and 10.mp3.(Optionally, 11.mp3 can be used only for "Use Multiple Contact" option. please refer to page.20)

(3) Plug the SD memory into the slotBe sure the direction when insert a SD memory into the slot.Follow the direction silk under the slot.Plug the SD memory into the slot until it is locked.Screw the cover on the slot.

(4) The window displays 'READY'.

(5) Press the Instant Play Button from 1 to 10 respectively to check the message file stored in the SD memory. When press the Instant Play Button, then the indicating LED is lit. If the files stored in the SD memory is less than 10 files, then the unit does not initialized and the display shows 'NOT ENOUGH FILES'.

(6) Press the button again to stop playback.

### 2. SD Disk Copy Function

Use this function to make a backup for the SD memory.

(1) Press the COPY button on the front. The window displays 'PRESS THE MODE KEY ONCE MORE'. Press the DISPLAY MODE to start copy. If the Display Mode button is not pressed within about 3 seconds, then the COPY function is cancelled.
The unit reads the files from the front SD memory and then copy to the Internal hashup SD memory.

The unit reads the files from the front SD memory and then copy to the Internal backup SD memory. The window displays 'COPYING'.

When the copy is finished, the window displays 'READY'.

- (2) Take out the SD memory from the front slot.
- (3) Press the Instant Play Button from 1 to 10 respectively to check the message files copied from the front SD memory.

7

(4) Plug the SD memory into the slot.

- [NOTE] 1. If the files stored in the SD memory is less than 10 files, then the unit does not initialized and the display shows 'NOT ENOUGH FILES'.
  - 2. ARM-911A can play MP3 files.
  - MP3: 44.1kHz sampling frequency, 16bit and 64kbps~320kbps bit rates.
  - 3. The built-in SD memory is 2GB.

[CAUTION] 1. DO NOT TURN OFF THE POWER during copying the memory disc, it causes the memory disc fault.

- 2. During copy the SD card, no other functions can be used.
- 3. If take out the front SD memory without making the backup SD memory, then it can not broadcast the messages. Please first make a backup memory using front COPY button.
- 4. Be sure to check whether all the copied files are correct when SD card copy is done.
- The track number of the memory disc is in numerical order. Save the message files as below. 01.mp3, 02.mp3 ..... 09.mp3 and 10.mp3. It is corresponded to the Instant Play Buttons. (Optionally, 11.mp3 can be used only for "Use Multiple Contact" option. please refer to page.20)
- 6. If the SD memory disc failure happens, then 'NO DEVICE' or 'NO FILE' displays on the window. In this case, take out the SD memory and check it with a computer. If it is also fails, then format the SD memory in a computer or replace the SD memory to the new one. If the error does not cleared even if formatting or replacing to new one, then consult with the service personal.
- 7. If the SD memory disk is changed to new one, the SD memory must be formatted with FAT32 file system and 4096 byte cluster size before use, or not copy function does not work.

### 3. Telephone Paging

A telephone paging input allows the ARM-911A to be connected to the paging port of a PBX. This allows the use of any authorised telephone to connect to the ARM-911A to make direct live voice announcements. A DTMF decoder can trigger any of the 10 messages can be activated using the dial pad of the phone.

| Feature | DTMF       | Code Action         |
|---------|------------|---------------------|
| 1       | * + 00 + # | Voice paging        |
| 2       | * + 01 + # | Playback Message 1  |
| 3       | * + 02 + # | Playback Message 2  |
| 4       | * + 03 + # | Playback Message 3  |
| 5       | * + 04 + # | Playback Message 4  |
| 6       | * + 05 + # | Playback Message 5  |
| 7       | * + 06 + # | Playback Message 6  |
| 8       | * + 07 + # | Playback Message 7  |
| 9       | * + 08 + # | Playback Message 8  |
| 10      | * + 09 + # | Playback Message 9  |
| 11      | * + 10 + # | Playback Message 10 |
| 12      | * + 99 + # | Paging Cancel       |

### Web-browser Interface Configuration

\* Contents of this Operation Manual are subjected to be changed by revision of firmware, please refer to "www.inter-m.com/en" for latest one.

#### 1. Accessing to the ARM-911A Web-browser

Connecting the TCP/IP port to your computer. Change the IP address of the computer (ex. 192.168.1.100) and change the Gateway to 192.168.1.99. Access to the web-browser by typing in the address bar of your internet browser such Explorer, Firefox or Safari the factory default IP address (192.168.1.99). If the IP address of the ARM-911A has been set to something different then use that address. You can reset the ARM-911A to factory default by pushing the RESET button for more than 5 second. The unit will be reset to default mode.

|                            |          |          | ×   |
|----------------------------|----------|----------|-----|
| (← → M http://192.168.1.99 | ,P + ⊠ → | <b>f</b> | * ¤ |
| ARM-911A Setup Page ×      |          |          |     |
|                            |          |          |     |

When the web server is connected normally, user verification window will pop-up. Type in the web ID and password as below.

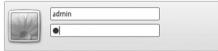

USER ID: admin Password: 1 If User ID and password are correct, then the browser should connect to Control Interface.

#### 2. Network Setting

This page allows you to set-up the device Host Name as well as setting DHCP or fixed IP.

| InterM                                                                                                    | AF                                                                                             | RM-911 A 1.0.1.8                                                                                                    |                                                                                 | English 👻  |
|----------------------------------------------------------------------------------------------------|------------------------------------------------------------------------------------------------|----------------------------------------------------------------------------------------------------|---------------------------------------------------------------------------------|------------|
| <ul> <li>System Setup</li> <li>Network Setup</li> <li>Time Signal Setup</li> </ul>                                                                         | Setup network configu                                                                          | urations                                                                                                    |                                                                                 |            |
| Priority Setup                                                                                                    | MAC address                                                                                    | 00:1D:1D:01:09:12                                                                                                    |                                                                                 |            |
| J AUX Input Type Setup<br>J Level Setup                                                                                                    | Host name                                                                                      | arm-911                                                                                                    |                                                                                 |            |
| EQ Setup     RM Setup     Message Control     Contact Input Type     Time Setup     View Log      Administrator Menu     Upgrade System     Restart System | IP address                                                                                     | <ul> <li>Dynamic IP assign</li> <li>Manual Setting</li> <li>IP address</li> <li>Subnet Mask</li> <li>Gateway</li> <li>DNS 1 Server</li> <li>DNS 2 Server</li> </ul> | 192.168.1.189<br>255.255.255.0 ▼<br>192.168.1.1<br>168.126.63.1<br>168.126.63.2 | 'er        |
| J Factory Set System<br>J Password Change                                                                                                    | * Help&Tips <ul> <li>It configures the way for s</li> <li>If the IP Address changes</li> </ul> | s Please access the web pa                                                                                                    | it.                                                                             | pply Clear |
|                                                                                                    | <ul> <li>Space cannot be include</li> </ul>                                                    | d in the nost name.                                                                                                    |                                                                                 |            |

The character of the host name must be an alphabet or a digit!

9

- 1) Collect information on your network configuration.
  - A range of free IP addresses that can be allocated to the ARM-911A unit(s) without network conflicts.
  - The correct subnet mask.
  - The address of the Gateway and the DNS servers if you want your ARM-911A to be able to connect to the Internet.
- 2) Open the web interface of your ARM-911A.
- 3) Select the Network Setting page.
  - Under the Connections tab, note the current network configuration of the ARM-911A, including the IP address, host name and MAC address. If the ARM-911A is configured to use DHCP, then these details will not be shown.
- 4) Enter the static IP address and the subnet mask.
  - Select the manual setting.
  - Assign a static IP address to the ARM-911A.
  - Ensure that the subnet mask and Gateway corresponds to your network configuration.
  - Other network settings are optional.
- 5) Validate the changes.
  - Validate the new network configuration with the SET button.

If IP address or network configuration is changed, then have to connect the network with the changed IP address.

#### 3. Time Signal Setting

This menu allows you to set up scheduled messages and audio file to be playback.

| InterM                                                                                  | AR                                               | M-911 A 1.0.1.8                                  |
|-----------------------------------------------------------------------------------------|--------------------------------------------------|--------------------------------------------------|
| System Setup                                                                            | Time Signal Setup                                |                                                  |
| J Time Signal Setup<br>J Priority Setup<br>J AUX Input Type Setup                       | ENABLE                                           | On Off                                           |
| J Level Setup<br>J EQ Setup<br>J RM Setup<br>J Message Control                          | Schedule File                                    | info_schedule.xml Download Upload Upload         |
| Contact Input Type Time Setup                                                           | Schedule Table View                              | View Table                                       |
| J View Log                                                                              | Schedule List                                    | Add Delete Modify                                |
| Administrator Menu     Upgrade System     Postart System                                | Holiday                                          | Setup                                            |
| <ul> <li>Restart System</li> <li>Factory Set System</li> <li>Password Change</li> </ul> | Holiday File                                     | info_holiday.xml Download Upload Upload          |
|                                                                                         | Sound File                                       | Upload                                           |
|                                                                                         | * Help&Tips                                      |                                                  |
|                                                                                         | <ul> <li>Time signal can be set up</li> </ul>    | p.                                               |
|                                                                                         | <ul> <li>Red letters in the table vis</li> </ul> | ew if the title to play the file does not exist. |
|                                                                                         | <ul> <li>Upload the maximum cap</li> </ul>       | acity of the disk usage is up to 95 percent.     |
|                                                                                         | <ul> <li>The maximum number of</li> </ul>        | time signal list is 50.                          |
|                                                                                         | <ul> <li>The maximum number of</li> </ul>        | holiday list is 30.                              |

Scheduled sound files and messages can be automatically played at any given time. Ideal for School bells, chime scheduled messages and spot commercial announcements.

#### 1) USE

Activates the time signal schedule.

2) View Table

Shows the current schedule. The following window will be opened when you click 'New'.

| inte | n   | Л   |    |    |    |    |    |    |    |    |    |    |       |        | Tir    | ne  | Scł   | ned   | ule    | list     |      |      |    |    |    |    |     |     |       |         |      | 09.20<br>1:04: |     |
|------|-----|-----|----|----|----|----|----|----|----|----|----|----|-------|--------|--------|-----|-------|-------|--------|----------|------|------|----|----|----|----|-----|-----|-------|---------|------|----------------|-----|
|      |     |     |    |    |    |    |    |    |    |    |    |    |       | н      | our    |     |       |       |        |          |      |      |    |    |    |    |     |     | Day o | f the v | veek | ek             |     |
| Name | fil | les | 00 | 01 | 02 | 03 | 04 | 05 | 06 | 07 | 08 | 09 | 10    | 11     | 12     | 13  | 14    | 15    | 16     | 17       | 18   | 19   | 20 | 21 | 22 | 23 | SUN | MON | TUE   | WED     | THU  | FRI            | SAT |
| 001  | Ľ   | ۰.  |    |    |    |    |    |    |    |    | 03 |    |       |        |        |     |       |       |        |          |      |      |    |    |    |    |     |     |       |         |      |                |     |
| 002  | Ľ   | ۶.  |    |    |    |    |    |    |    |    |    |    |       |        |        |     |       |       |        |          |      |      |    |    |    |    |     |     |       |         |      |                |     |
| 003  | Ľ   | ۶.  |    |    |    |    |    |    |    |    |    |    |       |        |        |     |       |       |        |          |      |      |    |    |    |    |     |     |       |         |      |                |     |
| 004  |     | Þ   |    |    |    |    |    |    |    |    |    |    |       |        |        |     |       |       |        |          |      |      |    |    |    |    |     |     |       |         |      |                |     |
| 005  | Ľ   | J.  |    |    |    |    |    |    |    |    |    |    |       |        |        |     |       |       |        |          |      |      |    |    |    |    |     |     |       |         |      |                |     |
| 006  | Ľ   | J.  |    |    |    |    |    |    |    |    |    |    |       |        |        |     |       |       |        | 30<br>40 |      |      |    |    |    |    |     |     |       |         |      |                |     |
|      |     |     |    |    |    |    |    |    |    |    |    | c  | opyri | ight ( | (c) 21 | 012 | Inter | - M A | II rig | hts r    | eser | ved. |    |    |    |    |     |     |       |         |      |                |     |

(1) Name : Indicates the title of the Schedule.

(2) Files : Put your mouse over the icon and the set file name will appear.

- (3) Hour : Displays the set start and end time.
- (4) Day of the Week : Displays the day of the week.

### 3) ADD

Press the 'Add' button to add a sound file. The following screen will appear.

| Time Sche      | edule Add Event                                                                                                    |
|----------------|----------------------------------------------------------------------------------------------------|
| Title          |                                                                                                    |
| File           | 01_morning.mp3                                                                                                    |
| Time           | Current Time : 23.09.2014 / 16:59:02<br>Hourly setting  Min  O Min  O 0 1 02 03 04 05 06 07 08 09 10 11 AM  I 13 14 15 16 17 18 19 20 21 22 23 PM  Start HH MM End HH MM |
| Day of<br>Week | SUN MON TUE WED THU FRI SAT All                                                                                                    |
|                | Clear                                                                                                    |

(1) Title : Indicates the title of the schedule.

(2) File : Select a file to play. Hold down the Ctrl key on your keyboard to select multiple files.

- (3) Time : Playing time.
- (4) Current Time : Current ARM-911A internal time is displayed.

 (5) Hourly setting : It allows to set the scheduled broadcasting in once a every hour Set the hour with check box in hour table and minute in drop down menu.
 ex) setting a scheduled broadcasting at 12: 05 PM.

| Curr       | ent <sup>-</sup> | Time | : 23  | .09. | 2014 | /1  | 7:03 | :20 |    |    |    |    |
|------------|------------------|------|-------|------|------|-----|------|-----|----|----|----|----|
| <b>⊚</b> ⊦ | lour             | y se | tting | J    | 5 Mi | n 🔻 |      |     |    |    |    |    |
| 00         | 01               | 02   | 03    | 04   | 05   | 06  | 07   | 08  | 09 | 10 | 11 | AM |
|            |                  |      |       |      |      |     |      |     |    |    |    |    |
| 12         | 13               | 14   | 15    | 16   | 17   | 18  | 19   | 20  | 21 | 22 | 23 | PM |
|            |                  |      |       |      |      |     |      |     |    |    |    |    |

ex) setting a scheduled broadcasting at 8: 05 AM and 1: 05 PM

| Curr | ent   | Time | : 23  | .09. | 2014 | /1  | 7:05 | :00 |    |    |    |    |
|------|-------|------|-------|------|------|-----|------|-----|----|----|----|----|
| • F  | lourl | y se | tting | J    | 5 Mi | n 🔻 |      |     |    |    |    |    |
| 00   | 01    | 02   | 03    | 04   | 05   | 06  | 07   | 08  | 09 | 10 | 11 | AM |
|      |       |      |       |      |      |     |      | V   |    |    |    |    |
| 12   | 13    | 14   | 15    | 16   | 17   | 18  | 19   | 20  | 21 | 22 | 23 | PM |
|      |       |      |       |      |      |     |      |     |    |    |    |    |

Any other minute can be set by selecting the User in drop down menu and typing a desired minute.

| Curi       | rent | Time  | : 23  | .09. | 2014 / 1                                                                                                    | 7:07 | :00 |    |    |    |    |
|------------|------|-------|-------|------|----------------------------------------------------------------------------------------------------|------|-----|----|----|----|----|
| <b>0</b> I | lour | ly se | tting | J    | 5 Min 👻                                                                                                    |      |     |    |    |    |    |
| 00         | 01   | 02    | 03    | 04   | 0 Min<br>5 Min                                                                                                    | 07   | 08  | 09 | 10 | 11 | AM |
|            |      |       |       |      | 10 Min                                                                                                    |      | V   |    |    |    |    |
| 12         | 13   | 14    | 15    | 16   | 15 Min                                                                                                    | 19   | 20  | 21 | 22 | 23 | PM |
|            | V    |       |       |      | 20 Min                                                                                                    |      |     |    |    |    |    |
| 0 5        | Spec | ified | time  | 2    | 25 Min<br>30 Min<br>35 Min                                                                                                    |      |     |    |    |    |    |
| Sta        | rt   |       |       | нн   | 40 Min                                                                                                    |      |     |    |    |    |    |
|            |      |       |       |      | 45 Min                                                                                                    |      |     |    |    |    |    |
| End        | 1    |       |       | нн   | 50 Min                                                                                                    |      |     |    |    |    |    |
|            |      |       |       |      | 55 Min<br>User                                                                                                    |      |     |    |    |    |    |
|            |      |       |       |      | Sheet and a state of the state of the state |      |     |    |    |    |    |

(6) Specified Time : File will play for the interval set from 'start time' will repeat until the 'end time'.(7) Day of Week : Set the desired day of broadcasting.

4) Delete : Press to delete a schedule and the following screen will appear:

| Time  | Schedule Delete Event |     |
|-------|-----------------------|-----|
|       |                       |     |
| Title | 001                   |     |
| Title | 002                   |     |
| Title | 003                   |     |
| Title | 004                   |     |
| Title | 005                   |     |
| Title | 006                   |     |
|       | Delete Select         | all |

(1) Delete : Delete the selected schedule.

(2) Select all : Select or clear the entire list.

5) Modify : Modify the time schedule.

After modify the schedule, press the Apply button.

| Time Sche        | dule Modify Event                                                                                                    |
|------------------|----------------------------------------------------------------------------------------------------|
|                  |                                                                                                    |
| Schedule<br>List | 001 🗸                                                                                                    |
| Title            | 001                                                                                                    |
| File             | 01 morning.mp3         01_morning_aram.mp3         02_meeting_mp3         02_meeting_aram.mp3         03_lunch_start.mp3         03_lunch_start.aram.mp3         04_lunch_end.mp3                                                                                                    |
|                  | Current Time : 23.09.2014 / 17:00:57                                                                                                    |
|                  | ● Hourly setting                                                                                                    |
| Time             | 00       01       02       03       04       05       06       07       08       09       10       11       AM         1       1       1       1       1       1       1       1       1       1       1       1       1       1       1       1       1       1       1       1       1       1       1       1       1       1       1       1       1       1       1       1       1       1       1       1       1       1       1       1       1       1       1       1       1       1       1       1       1       1       1       1       1       1       1       1       1       1       1       1       1       1       1       1       1       1       1       1       1       1       1       1       1       1       1       1       1       1       1       1       1       1       1       1       1       1       1       1       1       1       1       1       1       1       1       1       1       1       1       1       1       1       1       1 |
|                  | ◎ Specified time                                                                                                    |
|                  | Start HH MM                                                                                                    |
|                  | End HH MM                                                                                                    |
| Day of<br>Week   | SUN         MON         TUE         WED         THU         FRI         SAT         All           V         V         V         V         V         V         I         I                                                                                                    |
|                  | Clear Apply                                                                                                    |

### 6) Holiday

Holiday schedule programming. The schedule is not broadcasted on the selected date. The following screen will appear.

| Holiday S  | etup Eve   | nt         |          |
|------------|------------|------------|----------|
| ENABLE 🗹   | Event titl | e new year |          |
| Start Date | 01.01 🔳    | Start Time | 00:00    |
| End Date   | 01.01 🔳    | End Time   | 23:59    |
| ENABLE 🗹   | Event titl | e No Title |          |
| Start Date | 01.01      | Start Time | 00:00    |
| End Date   | 01.01      | End Time   | 23:59    |
|            |            |            | Add Save |

- (1) Add : Add a holiday.
- (2) Enable : Select ENABLE to use the holiday setup.
- (3) Start/End Date : Set the start date and the end date of the holiday setup.
- (4) Start/End Time : set the start time and the end time of the holiday setup.
- Press the save button to save the holiday setup.

### 7) Delete

- (1) Delete : Delete the selected holiday schedule.
- (2) Select all : Select or clear the entire list.

| 🥃 ARM-911 Setup Page - Windows Interne 📼 📼        | × |
|---------------------------------------------------|---|
| M http://192.168.48.87/auth_admin/holi_delete.php |   |
| Holiday Delete Event                              | ^ |
| Event<br>Title     new year                       |   |
| Event<br>Title         No Title                   |   |
| Delete Select all                                 |   |
| Copyright (c) 2012 Inter-M All rights reserved    |   |

8) Source File To manage add or delete source files.

| Sound file<br>Select | 01_moming_mp3<br>01_moming_aram.mp3<br>02_meeting_mp3<br>02_meeting_aram.mp3<br>03_lunch_start_mp3<br>03_lunch_start_mp3<br>04_lunch_end_mp3<br>04_lunchend_aram_2.mp3 |
|----------------------|----------------------------------------------------------------------------------------------------|
|                      | 05_finish.mp3<br>05_finish_aram.mp3<br>06_clean.mp3                                                                                                    |
|                      | Delete Play Stop                                                                                                    |
| Disk<br>usage        | 32%                                                                                                    |
| Upload               | Upload                                                                                                    |

(1) Select : Select a file. Multiple file selection is possible by using the 'CTRL' key in the keyboard.

- (2) Delete : Delete the selected file.
- (3) Preview : Play the selected file to check.
- (4) Stop : Stop to play.
- (5) Upload : Upload the desired file from the PC. Only MP3 file can be used.

9) Holiday File

The holiday file can download or upload for duplicating a multiple units with sme holiday setting.

#### 4. Priority Setting

| InterM                                                                                                    |                                     | A            | RM-911       | <b>A</b> 1.0.1. | 8            |            |           | English 👻 |  |  |
|----------------------------------------------------------------------------------------------------|-------------------------------------|--------------|--------------|-----------------|--------------|------------|-----------|-----------|--|--|
| System Setup                                                                                                    | Priority Setup                      |              |              |                 |              |            |           |           |  |  |
| <ul> <li>Time Signal Setup</li> <li>Priority Setup</li> <li>AUX Input Type Setup</li> <li>Level Setup</li> </ul> | Priority                            | <b>RM</b>    | TEL-In       | <b>КЕҮ</b><br>2 | GPI<br>3     | TIMER<br>4 | AUX1<br>5 | AUX2<br>6 |  |  |
| EQ Setup<br>RM Setup<br>Message Control<br>Contact Input Type<br>Time Setup                                      |                                     |              |              |                 |              |            | Clea      | ar Apply  |  |  |
| J View Log                                                                                                    | * Help&Tips                         |              |              |                 |              |            |           |           |  |  |
| 🗵 Administrator Menu                                                                                             | <ul> <li>You can set the</li> </ul> |              |              |                 |              |            |           |           |  |  |
| Administrator Menu<br>Jupgrade System                                                                            | <ul> <li>0 is the higher</li> </ul> | st priority. |              |                 |              |            |           |           |  |  |
| Restart System                                                                                                   | <ul> <li>The value ran</li> </ul>   | ge is from   | 0 to 6.      |                 |              |            |           |           |  |  |
| J Factor Set System<br>J Password Change                                                                         | <ul> <li>Duplicate num</li> </ul>   | nbers can    | not be used  | Ι.              |              |            |           |           |  |  |
|                                                                                                    |                                     | Copyri       | ght (c) 2012 | Inter-M /       | All rights r | eserved.   |           |           |  |  |

Set the priority of the input sources. The value "0" is the top priority.

### 5. AUX Input Setting

| InterM                                                                                                    |                              | 1.0.1.8         | English              |                                       |               |  |  |  |  |  |  |
|----------------------------------------------------------------------------------------------------|------------------------------|-----------------|----------------------|---------------------------------------|---------------|--|--|--|--|--|--|
| System Setup                                                                                                    | AUX Input Type Setup         |                 |                      |                                       |               |  |  |  |  |  |  |
| <ul> <li>Time Signal Setup</li> <li>Priority Setup</li> <li>AUX Input Type Setup</li> <li>Level Setup</li> <li>EO Setup</li> </ul>          | AUXI                         | type<br>РНАNТОМ | MIC On               | © LINE(-10dBu)<br>◉ Off               | © LINE(+4dBu) |  |  |  |  |  |  |
| RM Setup<br>Message Control<br>Contact Input Type<br>Time Setup<br>View Log                                                                 | AUX2                         | type<br>РНАМТОМ | © MIC<br>© On        | <pre>     LINE(-10dBu)     Off </pre> | ○ LINE(+4dBu) |  |  |  |  |  |  |
| <ul> <li>Administrator Menu</li> <li>Upgrade System</li> <li>Restart System</li> <li>Factory Set System</li> <li>Password Change</li> </ul> | * Help&Tips<br>• AUX type ca |                 | (c) 2012 <b>Inte</b> | <b>r-M</b> All rights reserved.       |               |  |  |  |  |  |  |

Default setting is: AUX 1 – Mic level, Phantom 'off'. AUX 2 – Line level (-10dBu), Phantom 'off'.

### 6. Level Setting

| interM                                                                                                    | ARM-911 A 1.0.1.8 |    |                       |      |      |     | English 🔻 |               |
|----------------------------------------------------------------------------------------------------|-------------------|----|-----------------------|------|------|-----|-----------|---------------|
| System Setup Network Setup                                                                                                    | Level Setup       |    |                       |      |      |     |           |               |
| Jime Signal Setup<br>Priority Setup                                                                                                    |                   | RM | TEL-In                | AUX1 | AUX2 | KEY | TIMER     | OUTPUT        |
| <ul> <li>Priority Setup</li> <li>AUX Input Type Setup</li> <li>Level Setup</li> <li>EQ Setup</li> <li>RM Setup</li> <li>Message Control</li> <li>Contact Input Type</li> <li>Time Setup</li> <li>View Log</li> </ul> | Volume(%)         | 50 | 50                    | 50   | 50   | 50  | 50        | 50<br>Default |
| <ul> <li>Administrator Menu</li> <li>Upgrade System</li> <li>Restart System</li> <li>Factory Set System</li> </ul>                                                                                                   | * Help&Tips       |    |                       |      |      |     |           |               |
| 。Password Change                                                                                                    | • You can set t   |    | alue.<br>right (c) 20 |      |      |     |           |               |

Set the volume of the inputs and output. Level can be set from 0 to 100. Default is 50.

### 7. EQ Setting

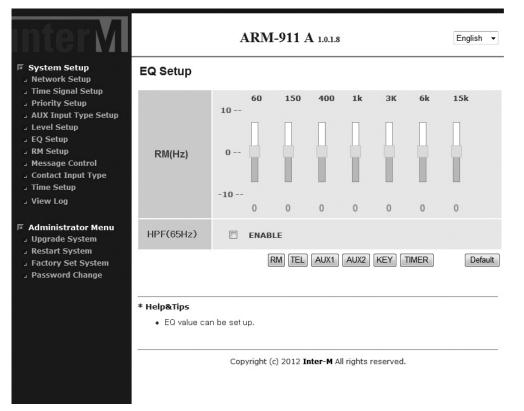

The EQ of every input can be set individually. Each input is set by selecting the respective channel button. Default value is 0 for each band. 20 Steps can be set from -10 to +10. High pass filter (65Hz) can be set for each input.

17

8. RM Setting

| interM                                            |                                   | ARM-9            | 11 A 1.0.1.8                |      | English 👻 |
|---------------------------------------------------|-----------------------------------|------------------|-----------------------------|------|-----------|
| System Setup                                      | RM Passwor                        | d                |                             |      |           |
| J Time Signal Setup<br>Priority Setup             |                                   |                  | 🗖 USE                       |      |           |
| J AUX Input Type Setup<br>Level Setup<br>EQ Setup | RM 1                              | Number           | • •                         | •    | Apply     |
| RM Setup                                          |                                   |                  |                             |      |           |
| Message Control                                   |                                   |                  | 🗖 USE                       |      |           |
| J Contact Input Type<br>J Time Setup              | RM 2                              | Number           |                             | •    | •         |
| J View Log                                        |                                   |                  |                             |      | Apply     |
|                                                   |                                   |                  | USE                         |      |           |
| Administrator Menu<br>Juggrade System             | RM 3                              | Number           |                             | •    | •         |
| Restart System                                    |                                   |                  |                             |      | Apply     |
| Factory Set System Password Change                |                                   |                  |                             |      | трру      |
| a Password Change                                 |                                   |                  | 🗖 USE                       |      |           |
|                                                   | RM 4                              | Number           | • •                         | •    | •         |
|                                                   |                                   |                  |                             |      | Apply     |
|                                                   | * Help&Tips                       |                  |                             |      |           |
|                                                   | <ul> <li>RM, set the p</li> </ul> | assword.         |                             |      |           |
|                                                   | • (0000) are no                   |                  |                             |      |           |
|                                                   |                                   |                  |                             |      |           |
|                                                   |                                   | Copyright (c) 20 | 12 Inter-M All rights reser | ved. |           |

Password of RM-911D or RM-911W can be set. To use password, check the use box. Type in 4 digit (0, 1, ..., 9) of password and press the Set button.

If password is set, then the password have to be entered before select the INSTANT PLAY button on RM-911D or RM-911W and select the TALK button.

If the entered password is not correct or does not entered, then the IN USE LEDs which are on RM-911D/W are blinking. In this case, after the IN USE LEDs are off enter the correct password.

### 9. Message Control

| interM                                                          |                                         | AR                                                                                                    | M-911 A          | 1.0.1.8                                                                   | English 👻           |
|-----------------------------------------------------------------|-----------------------------------------|----------------------------------------------------------------------------------------------------|------------------|---------------------------------------------------------------------------|---------------------|
| System Setup                                                    | Message (                               | Control                                                                                                    |                  |                                                                           |                     |
| J Time Signal Setup<br>J Priority Setup                         | Message 1                               | Ontinue                                                                                                    | Repeat           | Counter 1 -                                                               | Play Stop           |
| J AUX Input Type Setup<br>J Level Setup                         | Message 2                               | Ontinue                                                                                                    | Repeat           | Counter 1 -                                                               | Play Stop           |
| J EQ Setup<br>J RM Setup                                        | Message 3                               | Continue                                                                                                    | Repeat           | Counter 1 -                                                               | Play Stop           |
| <ul> <li>Message Control</li> <li>Contact Input Type</li> </ul> | Message 4                               | Ontinue                                                                                                    | Repeat           | Counter 1 -                                                               | Play Stop           |
| 」Time Setup<br>」View Log                                        | Message 5                               | Continue                                                                                                    | Repeat           | Counter 1 -                                                               | Play Stop           |
|                                                                 | Message 6                               | Ontinue     Ontinue     Ontinue | Repeat           | Counter 1 -                                                               | Play Stop           |
| Administrator Menu<br>Jupgrade System                           | Message 7                               | Continue                                                                                                    | Repeat           | Counter 1 -                                                               | Play Stop           |
| □ Restart System □ Factory Set System                           | Message 8                               | Ontinue     Ontinue     Ontinue | Repeat           | Counter 1 -                                                               | Play Stop           |
| Password Change                                                 | Message 9                               | Continue                                                                                                    | © Repeat         | Counter 1 -                                                               | Play Stop           |
|                                                                 | Message<br>10                           | Ontinue     Ontinue     Ontinue | Repeat           | Counter 1 👻                                                               | Play Stop           |
|                                                                 | 24 - 24 - 24 - 24 - 24 - 24 - 24 - 24 - | rity of the WEB Me                                                                                                    | essage is the sa | itton is pressed the mes<br>ame as the TIMER.<br>r-M All rights reserved. | ssage is broadcast. |

Message playback can be controlled. Choose Play button to play the message. Playback number can be set. Choose Stop button to stop the playback.

#### **10. Contact Setting**

| nterM                                                                                               | A                                                                    | RM-911         | l A | 1.0.1  | 1.8  |      |        |       |     |      | I      | Englis | h ▼     |  |
|----------------------------------------------------------------------------------------------------|----------------------------------------------------------------------|----------------|-----|--------|------|------|--------|-------|-----|------|--------|--------|---------|--|
| System Setup Network Setup                                                                          | Contact Input Type                                                   |                |     |        |      |      |        |       |     |      |        |        |         |  |
| <ul> <li>Time Signal Setup</li> <li>Priority Setup</li> </ul>                                       | Contact 1                                                            |                | ۲   | Мо     | men  | tary |        |       | C   | S    | vitcl  | h      |         |  |
| <ul> <li>AUX Input Type Setup</li> <li>Level Setup</li> </ul>                                       | Contact 2                                                            |                | ۲   | Мо     | men  | tary |        |       | e   | S    | vitcl  | h      |         |  |
| JEQ Setup<br>RM Setup                                                                               | Contact 3                                                            |                | ۲   | Мо     | men  | tary |        |       | e   | S    | vitcl  | h      |         |  |
| Message Control                                                                                     | Contact 4                                                            |                | ۲   | Мо     | men  | tary |        |       | C   | S    | vitcl  | h      |         |  |
| J Time Setup                                                                                        | Contact 5                                                            |                | ۲   | Мо     | men  | tary |        |       | ¢   | S    | vitcl  | h      |         |  |
| J View Log                                                                                          | Contact 6                                                            |                | ۲   | Мо     | men  | tary |        |       | C   | S    | vitcl  | h      |         |  |
| Administrator Menu     Upgrade System     Restart System     Factory Set System     Password Change | Contact 7                                                            |                | ۲   | Мо     | men  | tary |        |       | C   | S    | Switch |        |         |  |
|                                                                                                    | Contact 8                                                            | Momentary O Sw |     |        |      |      | Switch |       |     |      |        |        |         |  |
|                                                                                                    | Contact 9                                                            |                | ۲   | Мо     | men  | tary |        |       | e   | S    | vitcl  | h      |         |  |
|                                                                                                    | Contact 10                                                           |                | ۲   | Мо     | men  | tary |        |       | C   | S    | vitcl  | h      |         |  |
|                                                                                                    | Use Multiple contacts                                                | ۲              |     | On     |      |      |        |       | O   | 0    | ff     |        |         |  |
|                                                                                                    |                                                                      | Number         | 01  | 02     | 03   | 04   | 05     | 06    | 07  | 08   | 09     | 10     | schedul |  |
|                                                                                                    |                                                                      | 1              |     |        |      |      |        |       |     |      |        |        |         |  |
|                                                                                                    |                                                                      | 2              |     |        |      |      |        |       |     |      |        |        |         |  |
|                                                                                                    | Output contact<br>Assignment                                         | 3              |     |        |      |      |        |       |     |      |        |        |         |  |
|                                                                                                    | nssignment                                                           | 4              |     |        |      |      |        |       |     |      |        |        |         |  |
|                                                                                                    |                                                                      | 5              |     |        |      |      |        |       |     |      |        |        |         |  |
|                                                                                                    |                                                                      |                |     |        |      |      |        |       |     |      | [      | Clear  | Apply   |  |
|                                                                                                    |                                                                      | 1              |     |        |      |      |        | _     |     |      |        |        |         |  |
|                                                                                                    |                                                                      |                |     |        |      |      |        |       |     |      |        |        |         |  |
|                                                                                                    | * Help&Tips                                                          |                |     |        |      |      |        |       |     |      |        |        |         |  |
|                                                                                                    | Set the contact type.                                                |                |     |        |      |      |        |       |     |      |        |        |         |  |
|                                                                                                    |                                                                      |                | -   | alaa r |      | алет | play   | on or | off |      |        |        |         |  |
|                                                                                                    | <ul> <li>Momentary - a mome</li> </ul>                               | ntary pulse    | log | gies i | ness | 4301 |        |       |     |      |        |        |         |  |
|                                                                                                    | <ul> <li>Momentary - a mome</li> <li>Switch - message pla</li> </ul> |                |     |        |      | _    |        |       |     | stop | s pla  | y whe  | n       |  |

Type of the contact input can be set.

Momentary : The message is played during the contact input is shorted.

Switch : The message is played when the contact input is shorted and stopped when the contact input is shorted again.

Use multiple contacts.

when more than 2 contacts are closed, 11.mp3 will be played. please note that if there is no 11.mp3, this option will be disabled selecting "ON" will set contact 1-10 to "Momentary".

#### Contact output can be set.

Select the message number and press the set button, then contact is output when the message is played. Normally the contact is open. It is closed when the message is played.

### 11. Time Setting

| interM                                                                                                    | AR                                                                                                    | M-911 A 1.0.1.8                                                                                                    |  |  |  |  |  |  |  |
|----------------------------------------------------------------------------------------------------|----------------------------------------------------------------------------------------------------|----------------------------------------------------------------------------------------------------|--|--|--|--|--|--|--|
| System Setup                                                                                                    | Time and Date Setup                                                                                                    |                                                                                                    |  |  |  |  |  |  |  |
| J Time Signal Setup<br>Priority Setup                                                                                                    | Time Zone                                                                                                    | (GMT+09:00) Seoul                                                                                                    |  |  |  |  |  |  |  |
| J AUX Input Type Setup<br>J Level Setup                                                                                                    | Current Time                                                                                                    | 23.09.2014 / 17:26:54                                                                                                    |  |  |  |  |  |  |  |
| <ul> <li>EQ Setup</li> <li>RM Setup</li> <li>Message Control</li> <li>Contact Input Type</li> <li>Time Setup</li> <li>View Log</li> <li>F Administrator Menu</li> </ul> | Time Setup                                                                                                    | <ul> <li>Manual Setup</li> <li>2014 year 09 month 23 day</li> <li>17 hh 26 mm 26 ss</li> <li>Automatic synchronization time</li> <li>Server address time.bora.net</li> </ul> |  |  |  |  |  |  |  |
| JUpgrade System<br>Restart System                                                                                                    |                                                                                                    | Time Setup 03 - hh                                                                                                    |  |  |  |  |  |  |  |
| Factory Set System Password Change                                                                                                    |                                                                                                    | Apply                                                                                                    |  |  |  |  |  |  |  |
|                                                                                                    | * Help&Tips                                                                                                    |                                                                                                    |  |  |  |  |  |  |  |
|                                                                                                    | <ul> <li>There can be a couple of difference between the current time of this system and real<br/>time due to Internet connection delay.</li> </ul> |                                                                                                    |  |  |  |  |  |  |  |
|                                                                                                    | <ul> <li>This system must be connected to Internet to use automatic time synchronization.</li> </ul>                                                |                                                                                                    |  |  |  |  |  |  |  |
|                                                                                                    | Please confirm the signal set time change.                                                                                                    |                                                                                                    |  |  |  |  |  |  |  |
|                                                                                                    | Copyright (c) 2012 Inter-M All rights reserved.                                                                                                    |                                                                                                    |  |  |  |  |  |  |  |
|                                                                                                    |                                                                                                    |                                                                                                    |  |  |  |  |  |  |  |
|                                                                                                    |                                                                                                    |                                                                                                    |  |  |  |  |  |  |  |
|                                                                                                    |                                                                                                    |                                                                                                    |  |  |  |  |  |  |  |

Time zone and current time can be set.

1) Time Zone

The default time zone is (GMT+09:00) Seoul.

Select a correct time zone in the box according to your geographical zone.

2) Current Time

Displays the current date and time.

- 3) Time Setup
  - (1) Manual Setup

ARM-911A uses internal clock to make time so that its time has some drift from the correct time. It is needed to adjust the time regularly. If time has not been set, the dote will be displayed as 1970/1/1

(2) Automatic Synchronization time

It synchronize the time from the time server so that ARM-911A can maintain the accurate time. The default time server is time.bora.net.

Daily synchronizing at certain hour can be set.

ex) 03hh : Automatically synchronizing the time at 3AM everyday but time set up must be selected as automatic synchronization time.

### 12. Log View

This page displays the log information of the ARM-911A setting and history of modification with time. If time has not been set, the log information will be shown with jan/ 1/ 1970 as default date.

| InterM               | ARM-911 A 1.0.1.8                                                                                      | English 👻 |
|----------------------|----------------------------------------------------------------------------------------------------|-----------|
| System Setup         | View log file                                                                                          |           |
| J Time Signal Setup  |                                                                                                    |           |
| Priority Setup       | [2014/08/25 02:59:56] ping ok -> time.bora.net<br>[2014/08/24 02:59:55] ping ok -> time.bora.net       | ^         |
| AUX Input Type Setup | [2014/08/24 02:59:55] ping ok -> time.bora.net                                                         |           |
|                      | [2014/08/22 11:14:15] trigger assign : 0,0,0,0,0,0,1,0,0,0,0                                           |           |
| Level Setup          | [2014/08/22 08:21:14] Player stop!!                                                                    |           |
| EQ Setup             | [2014/08/22 02:59:56] ping ok -> time.bora.net                                                         |           |
| RM Setup             | [2014/08/21 19:03:57] Player stop!!                                                                    |           |
| Message Control      | [2014/08/21 19:03:57] 01_morning.mp3<br>[2014/08/21 19:03:47] 1/opt/interm/www/html/mp3/01_morning.mp3 |           |
| Contact Input Type   | [2014/08/21 15:16:00]                                                                                  |           |
| J Time Setup         | [2014/08/21 15:15:56]                                                                                  |           |
|                      | [2014/08/21 15:15:54]                                                                                  |           |
| J View Log           | [2014/08/21 15:15:45]                                                                                  |           |
|                      | [2014/08/21 15:15:44]                                                                                  |           |
| Administrator Menu   | [2014/08/21 15:15:40]<br>[2014/08/21 15:11:51]                                                         |           |
| Upgrade System       | [2014/08/21 15:11:48]                                                                                  |           |
| Restart System       | [2014/08/21 03:00:02] ping ok -> time.bora.net                                                         |           |
| J Factory Set System | [2014/06/02 17:59:31] Holiday Add Event complete!                                                      |           |
|                      | [2014/06/02 17:57:36] Holiday Add Event complete!                                                      |           |
| Password Change      | [2014/06/02 17:57:23] Holiday Add Event complete!                                                      |           |
|                      | [2014/06/02 17:06:54]<br>[2014/06/02 17:06:48]                                                         |           |
|                      | [2014/06/02 17:00:00] trigger assign : 1,1,0,0,0,0,0,0,0,1,1                                           | =         |
|                      | [2014/06/02 16:59:54] trigger assign : 1,1,0,0,0,0,0,0,0,0,0,1                                         |           |
|                      | [2014/06/02 16:58:57] trigger assign : 1,1,0,0,0,0,0,0,0,0,1                                           |           |
|                      |                                                                                                    |           |
|                      | End of log file                                                                                        | -         |
|                      | Refresh Clear Log Download                                                                             |           |
|                      |                                                                                                    |           |
|                      |                                                                                                    |           |
|                      | * Help&Tips                                                                                            |           |
|                      | * neiparips                                                                                            |           |
|                      | <ul> <li>You may clear all log by clicking 'Clear Log' button.</li> </ul>                              |           |

Copyright (c) 2012 Inter-M All rights reserved.

### 13. Upgrade

| InterM                                                                              | ARM-              | 911 A 1.0.1.8                                                                        | English 👻 |
|-------------------------------------------------------------------------------------|-------------------|--------------------------------------------------------------------------------------|-----------|
| System Setup                                                                        | System Upgrade    |                                                                                      |           |
| J Time Signal Setup<br>Priority Setup<br>AUX Input Type Setup<br>Level Setup        | S/W Upgrade       |                                                                                      | Apply     |
|                                                                                     | MainBoard Upgrade |                                                                                      | Apply     |
| J EQ Setup<br>J RM Setup                                                            | RM1 Upgrade       |                                                                                      | Apply     |
| Message Control     Contact Input Type     Time Setup                               | RM2 Upgrade       |                                                                                      | Apply     |
|                                                                                     | RM3 Upgrade       |                                                                                      | Apply     |
| J View Log                                                                          | RM4 Upgrade       |                                                                                      | Apply     |
| Administrator Menu Uggrade System Restart System Factory Set System Password Change | page appears.     | ete upgrading. Please do not leave this<br>ropriate file may cause harm to the syste |           |
|                                                                                     | Copyright (c)     | 2012 Inter-M All rights reserved.                                                    |           |

Down load the new firmware to your computer.

Go to the system upgrade page.

Choose the firmware from your computer using the 'FIND FILE' Tab.

Start the firmware upgrade by clicking the 'set' button.

Network settings will be retained after the upgrade.

14. Restart

| InterM                                                                                                    | ARM-911 A 1.0.1.8                                                                                                    | English 👻 |
|----------------------------------------------------------------------------------------------------|----------------------------------------------------------------------------------------------------|-----------|
| <ul> <li>System Setup</li> <li>Network Setup</li> <li>Time Signal Setup</li> <li>Priority Setup</li> <li>AUX Input Type Setup</li> <li>Level Setup</li> <li>EQ Setup</li> <li>RM Setup</li> <li>Message Control</li> <li>Contact Input Type</li> <li>Time Setup</li> <li>View Log</li> </ul> | Restart Mode : Restart System                                                                                                    |           |
| <ul> <li>Administrator Menu</li> <li>Upgrade System</li> <li>Restart System</li> <li>Factory Set System</li> <li>Password Change</li> </ul>                                                                                                    | <ul> <li>* Help&amp;Tips</li> <li>Restart will reboot the system.</li> <li>Restarting takes about 45 seconds time.</li> <li>Copyright (c) 2012 Inter-M All rights reserved.</li> </ul> |           |

To restart the ARM-911A, press the 'Set' button. Reboot process takes about 30 seconds.

### 15. Factory Setting

| InterM                                                                                                    | ARM-911 A 1.0.1.8                                                                        | English | • |
|----------------------------------------------------------------------------------------------------|------------------------------------------------------------------------------------------|---------|---|
| <ul> <li>System Setup</li> <li>Network Setup</li> <li>Time Signal Setup</li> <li>Priority Setup</li> <li>AUX Input Type Setup</li> <li>Level Setup</li> <li>EQ Setup</li> <li>R Setup</li> <li>Message Control</li> <li>Contact Input Type</li> <li>Time Setup</li> <li>View Log</li> </ul> | Restart Mode : Factory set System                                                        |         |   |
| <ul> <li>Administrator Menu</li> <li>Upgrade System</li> <li>Restart System</li> <li>Factory Set System</li> <li>Password Change</li> </ul>                                                                                                    | <ul> <li>* Help&amp;Tips</li> <li>Factory set will Initialization the device.</li> </ul> |         | _ |
|                                                                                                    | Copyright (c) 2012 Inter-M All rights reserved.                                          |         |   |

To reset the ARM-911A to factory default, press the 'Set' button. Reset process takes about 30 seconds. The network and time setting will be reset to default setting.

#### 16. Password Setting

| InterM                                                                                                    | ARM-911 A 1.0.1.8 English -                                                                                                    |
|----------------------------------------------------------------------------------------------------|----------------------------------------------------------------------------------------------------|
| System Setup Network Setup                                                                                                    | Password Change                                                                                                    |
| Jime Signal Setup<br>Priority Setup                                                                                                    | Current Password                                                                                                    |
| JAUX Input Type Setup<br>Level Setup                                                                                                    | New Password                                                                                                    |
| J EQ Setup<br>J RM Setup                                                                                                    | Verify password                                                                                                    |
| <ul> <li>Message Control</li> <li>Contact Input Type</li> </ul>                                                                                                 | Try to change the ID                                                                                                    |
| J Time Setup<br>J View Log                                                                                                    | Apply                                                                                                    |
| <ul> <li>Administrator Menu         <ul> <li>Upgrade System</li> <li>Restart System</li> <li>Factory Set System</li> <li>Password Change</li> </ul> </li> </ul> | <ul> <li>* Help&amp;Tips</li> <li>Change the new password.</li> <li>15 letters and numbers you entered.</li> <li>admin : All pages are accessible.</li> <li>clock : Time Signal pages only accessible account.</li> <li>trigger : Message control pages only accessible account.</li> </ul> |
|                                                                                                    | Copyright (c) 2012 <b>Inter-M</b> All rights reserved.                                                                                                    |

Current Password – Enter the current password. New Password – Enter the new password.

Password Confirm – Confirm the new password.

Press the 'Set' button.

Default password is '1'.

Different password can be set for admin, clock and trigger.

To keep security, the password have to be changed to new one before use.

### **Applications**

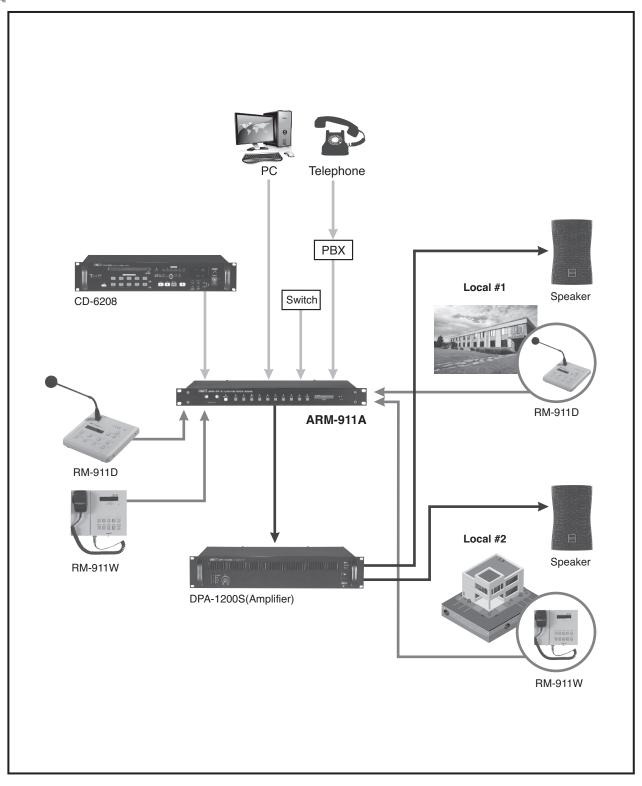

### **Block Diagram**

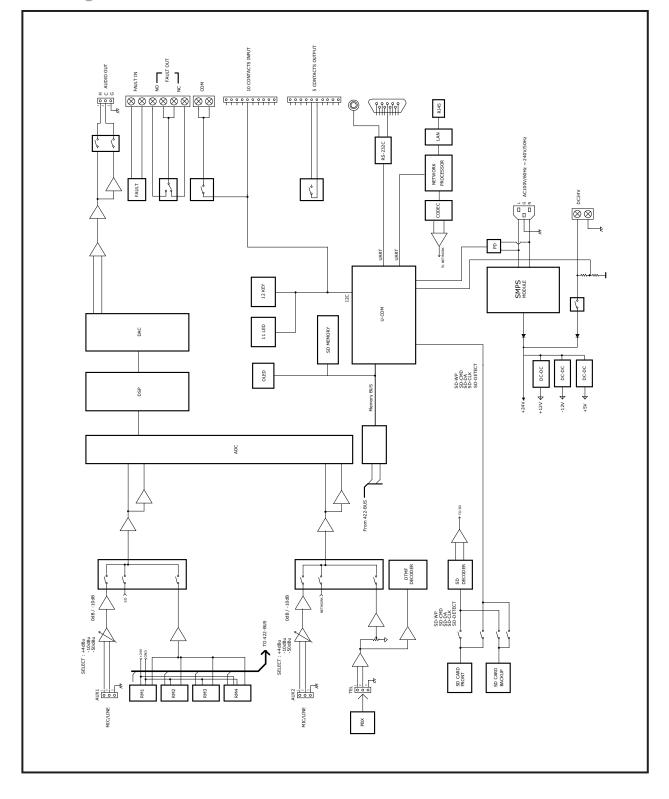

27

### **Specifications**

|                                               | ARM-911A                                                  |  |
|-----------------------------------------------|-----------------------------------------------------------|--|
| AUX 1/2 (CH IN @1kHz)                         |                                                           |  |
| Input Sensitivity                             |                                                           |  |
| -50dBu Setting                                | -50dBu/10kΩ ±3dB                                          |  |
| -10dBu Setting                                | -10dBu/10kΩ ±3dB                                          |  |
| +4dBu Setting                                 | +4dBu/10kΩ ±3dB                                           |  |
| Signal to Noise Ratio (S/N, 20kHz LPF, A-WTD) |                                                           |  |
| +10dBu Input                                  | NOR: 102dB, LIM: 95dB                                     |  |
| +4dBu Input                                   | NOR: 88dB, LIM: 80dB                                      |  |
| -10dBu Input                                  | NOR: 85dB, LIM: 78dB                                      |  |
| -50dBu Input                                  | NOR: 67dB, LIM: 60dB                                      |  |
| Total Harmonic Distortion (20kHz LPF)         | , , , , , , , , , , , , , , , , , , , ,                   |  |
| +4dBu Input                                   | NOR: 0.005%, LIM: 0.015%                                  |  |
| -10dBu Input                                  | NOR: 0.007%, LIM: 0.02%                                   |  |
| -50dBu Input                                  | NOR: 0.06%, LIM: 0.15%                                    |  |
| Frequency Response (+1/-3dB) -10dBu Input     | 20Hz - 20kHz                                              |  |
| SD CARD (Play MP3, 0dBFS 1kHz File)           |                                                           |  |
| Input Sensitivity                             | -10dBu ±3dB                                               |  |
| Signal to Noise Ratio (S/N, 20kHz LPF, A-WTD) | NOR: 94dB, LIM: 87dB                                      |  |
| Total Harmonic Distortion (20kHz LPF)         | NOR: 0.01%, LIM: 0.04%                                    |  |
| Frequency Response (+1/-3dB)                  | 20Hz - 18kHz                                              |  |
| RM IN (@1kHz), (RM-911D connected)            |                                                           |  |
| Input Sensitivity                             | OdBu/10kΩ ±3dB                                            |  |
| Signal to Noise Ratio (S/N, 20kHz LPF, A-WTD) | NOR: 65dB, LIM: 60dB                                      |  |
| Total Harmonic Distortion (20kHz LPF)         | NOR: 0.3%, LIM: 0.7%                                      |  |
| Frequency Response (+1/-3dB)                  | 150Hz - 18kHz                                             |  |
| TEL IN (TEL IN @1KHz)                         |                                                           |  |
| Input Sensitivity                             | -10dBu/10kΩ                                               |  |
| Signal to Noise Ratio (S/N, 20kHz LPF, A-WTD) | NOR: 85dB, LIM: 78dB                                      |  |
| Total Harmonic Distortion (20kHz LPF)         | NOR: 0.007%, LIM: 0.02%                                   |  |
| Frequency Response (+1/-3dB)                  | 100Hz-18kHz                                               |  |
| NETWORK IN (Play MP3, 0dBFS 1kHz File @1kHz)  |                                                           |  |
| Input Sensitivity                             | -10dBu/10kΩ                                               |  |
| Signal to Noise Ratio (S/N, 20kHz LPF, A-WTD) | NOR: 85dB, LIM: 78dB                                      |  |
| Total Harmonic Distortion (20kHz LPF)         | NOR: 0.01%, LIM: 0.04%                                    |  |
| Frequency Response (+1/-3dB)                  | 20Hz-18kHz                                                |  |
| Power Source                                  | 120VAC – 240VAC; 50/60Hz, 24VDC                           |  |
| Operating Temperature                         | 0°C ~ +40°C                                               |  |
| Power Consumption                             | 16W                                                       |  |
| Weight (SET)                                  |                                                           |  |
| Dimensions (SET)                              | 3.5kg/7.7lb<br>482(W)x44(H)x280(D)mm/19(W)x1.7(H)x11(D)in |  |

\* Design and specification are subject to be changed for the improvement of product quality without pre notice.

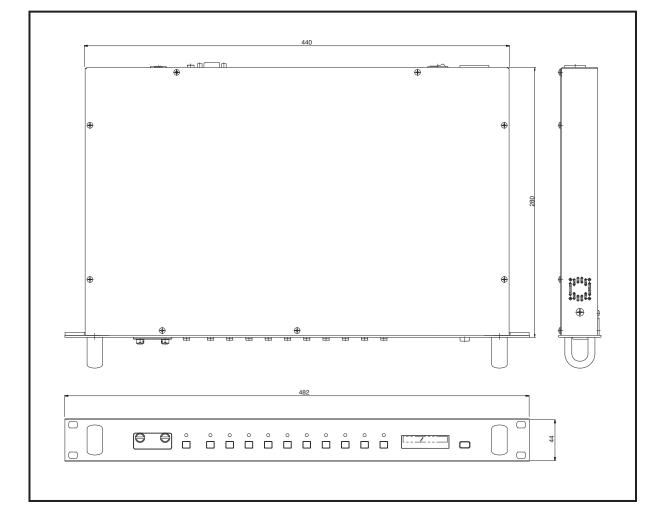

#### **\* DIMENSIONS**

### Service

### Procedures

Take steps to insure the problem is not related to operator error or other products within the system. Information provided in the troubleshooting portion of this manual may help with this process. Once it is certain that the problem is related to the product contact your warranty provider as described in the warranty section of this manual.

### Schematic

A Schematic is available by contacting your warranty provider.

### **Parts List**

A Parts List is available by contacting your warranty provider.

### Variations and Options

#### **Variations**

Products supplied through legitimate sources are compatible with local AC power requirements.

#### **Options**

No optional items are available for this product.

### Warranty

Warranty terms and conditions vary by country and may not be the same for all products. Terms and conditions of warranty for a given product may be determined first by locating the appropriate country which the product was purchased in, then by locating the product type.

To obtain specific warranty information and available service locations contact Inter-M directly or the authorized Inter-M Distributor for your specific country or region.

## InterM